## **Klantenzone Handleiding**

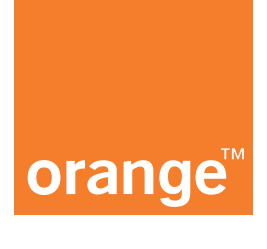

## **Een nummer tijdelijk opschorten**

"Bent u van plan uw nummer een tijdje niet te gebruiken?"

**1.** Log in op onze Klantenzone: https://e-services.business.orange.be/nl

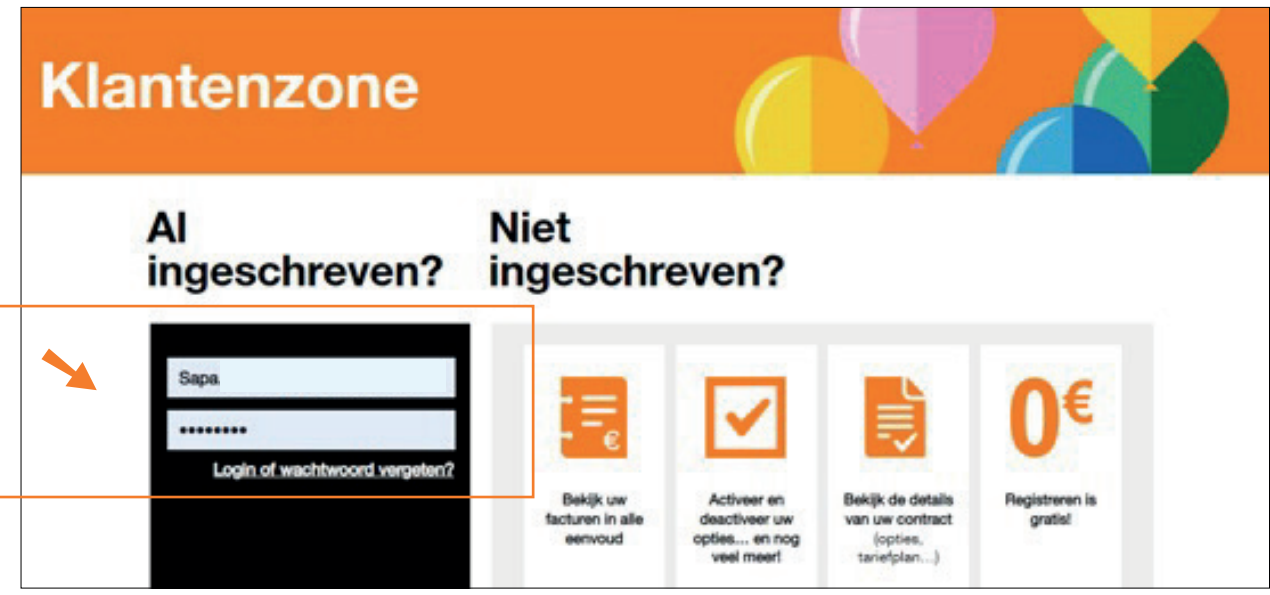

**2.** Klik op "Beheer de kaarten" in de kolom voor mobiel vlootbeheer.

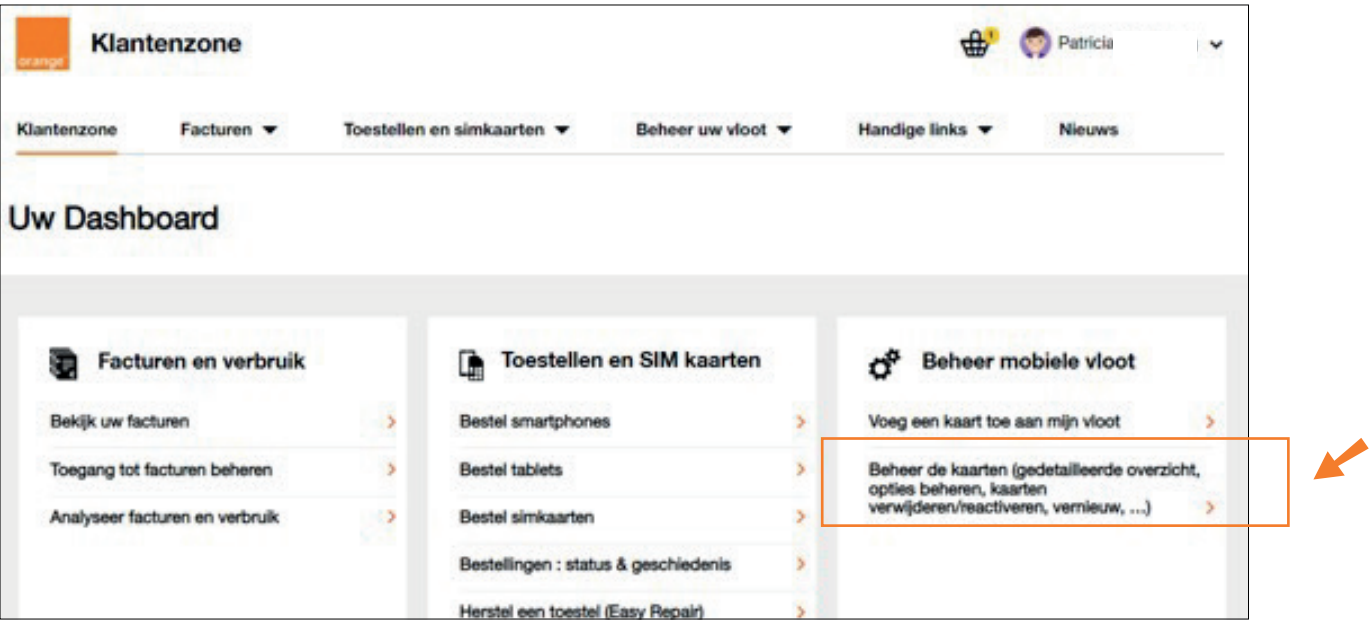

**3.** Klik in uw vlootoverzicht op de knop «ON», rechts van het nummer dat u wil opschorten (A).

U kan ook op een nummer klikken om naar de gedetailleerde weergave van dat nummer te gaan en dan de knop «Opschorten» gebruiken (B).

Indien u meerdere nummers wenst op te schorten, selecteer die dan links op het scherm en klik op «Nummers suspenderen» (C).

De geselecteerde nummers moeten hetzelfde type abonnement hebben (bv. spraakabonnementen of data-abonnementen) en zich in een actieve status bevinden.

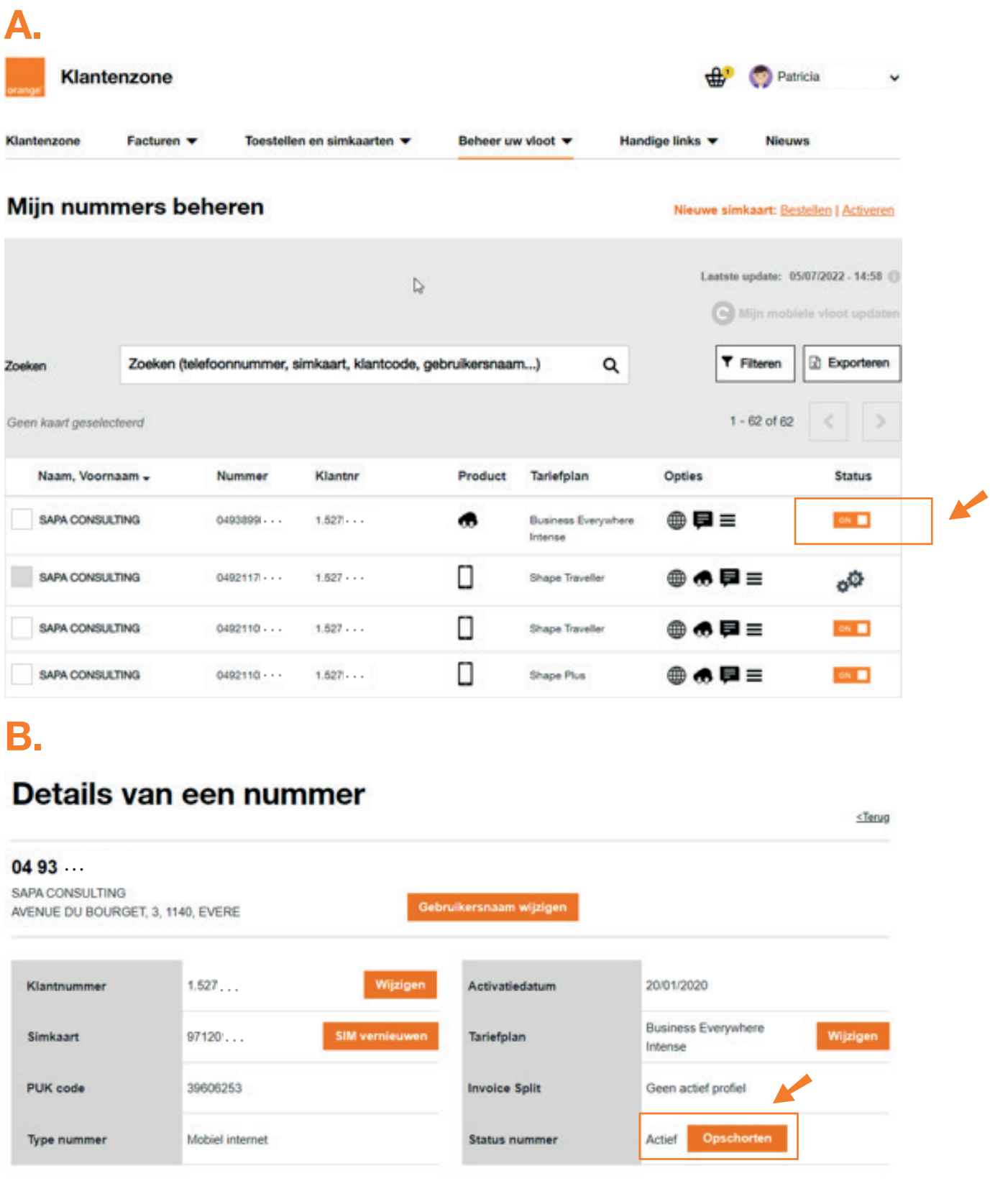

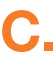

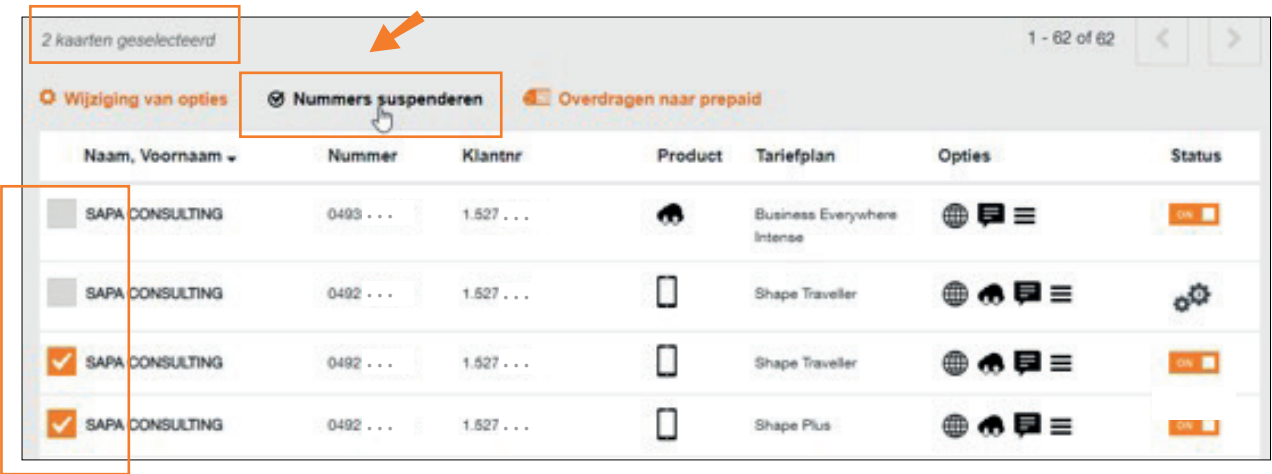

**4.** Een kalender is beschikbaar om de keuze van de reactiveringsdatum te vergemakkelijken. Bevestig uw aanvraag door op de knop rechts onderaan het scherm te drukken.

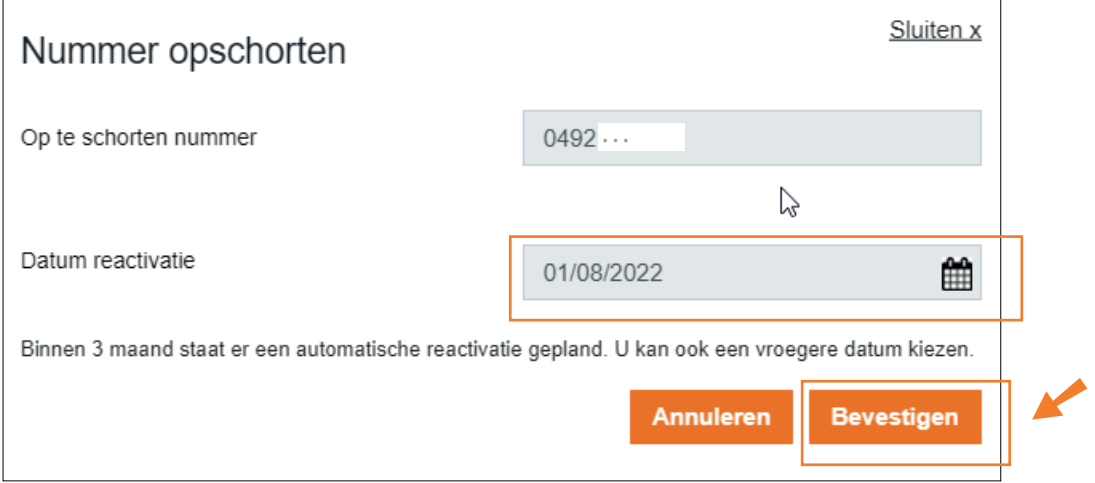

**5.** U ontvangt een bevestiging van uw aanvraag op het scherm en via e-mail. Het nummer zal na een paar minuten worden opgeschort.

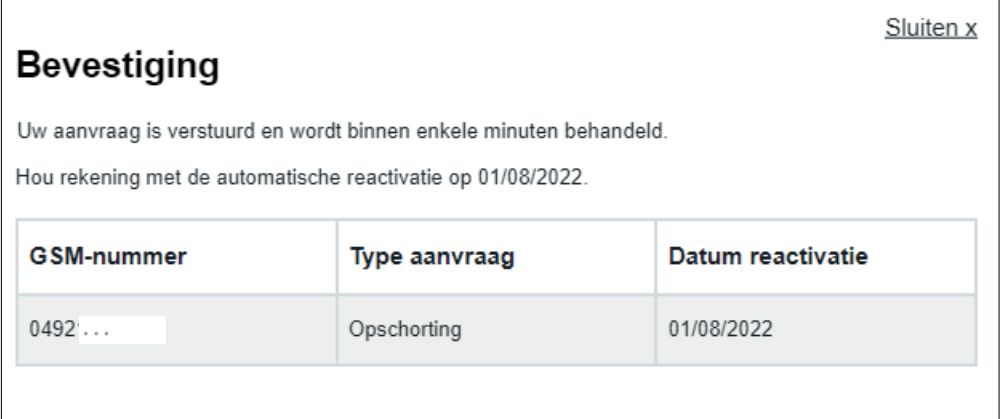

**6.** De "Statuswijziging in verwerking" wordt getoond in uw vlootoverzicht (A). Zodra de opschorting uitgevoerd is, zal dat hier ook zichtbaar zijn (B).

 $0492...$ 

SAPA CONSULTING

 $1.62...$ 

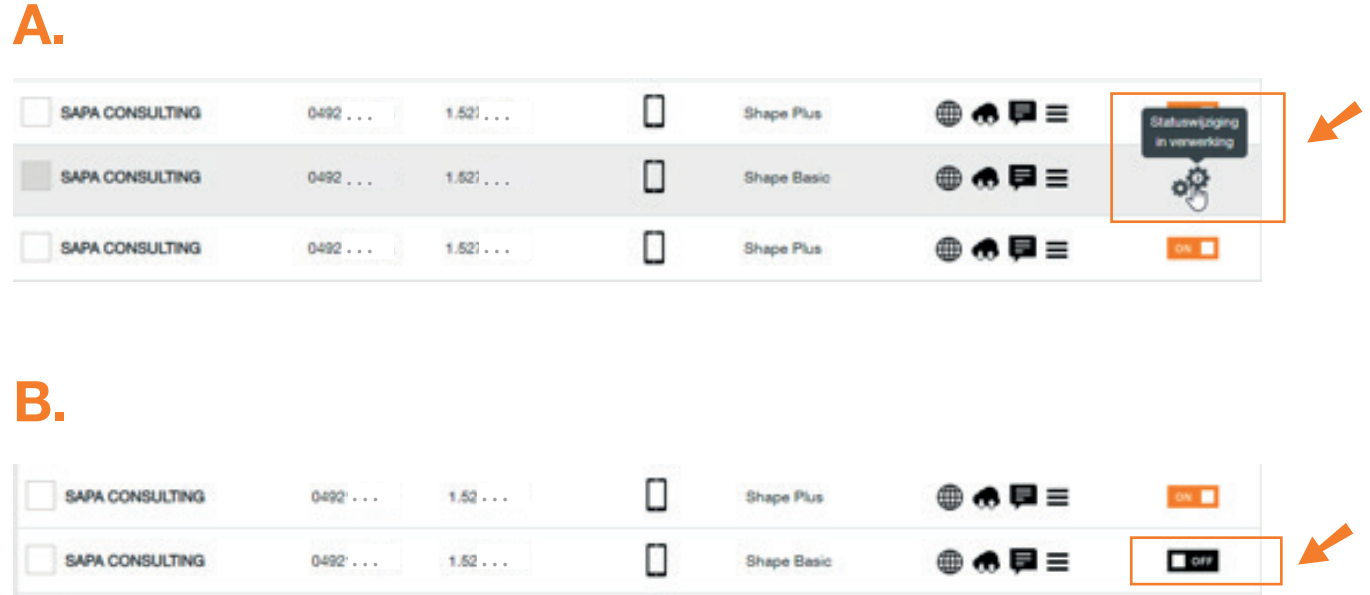

 $\Box$ 

Shape Plus

●●申≡

ov.  $\blacksquare$